# 数值模拟混沌现象及频谱分析

07300190082 朱海宁 07300190035 董伟男 指导教师: 姚红英

(复旦大学物理系教学实验中心)

引言: 随着科学技术的发展, 物理学家对各种与物理有关的神奇自然现象研究越来越深, 尤 其对非线性物理,这一继量子力学和相对论之后又一证明牛顿力学局限性的理论的研究,也 在物理界兴起了一阵浪潮。因此,增加对线性物理的学习和认识,也应该成为我们学习内容 中必不可少的一部分。

摘要:非线性物理与自然界的奇异现象有着密不可分的关系,也是现代物理关心的问题。蔡 氏电路是一个简单的非线性电路,其非线性元件的各线性分段函数又使其在具有混沌特征的 同时又有可分析性,本文主要介绍如何利用自己编写的软件进行对蔡氏电路的混沌现象的图 像展示和进行频谱分析。并且与实际测量的结果进行对比证明数值模拟的可靠性。

关键字: vb matlab 蔡氏电路 数值模拟 频谱分析 非线性

#### 基本原理:

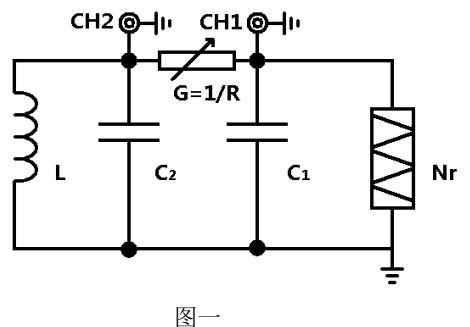

蔡氏电路(如图一所示)的主要元件有 可调电阻 *R*(电路方程中以电导 *G*=1/*R* 做参 数,以下方程求解过程都用 *G* 来表示,而涉 及实验的内容采用 *R* 表示)、电容 *C*<sup>1</sup> 和 *C*2、 电感 *L* 以及非线性负阻 *Nr*。它的运行状态 可以用以下方程组来描述:

$$
\begin{cases}\nC_1 \frac{dU_1}{dt} = G(U_2 - U_1) - g(U_1) \\
C_2 \frac{dU_2}{dt} = G(U_1 - U_2) + I_L \\
L \frac{dI_L}{dt} = -U_2\n\end{cases}
$$

非线性元件 Nr 满足的 IV 特性曲线满足一 下关系式:

4  $7.5583 \times 10^{-4} U$ <br>  $3.9477 \times 10^{-4} U - 5.73776 \times 10^{-4}$ <br>  $1.06 \le |U| < 12.6$ 系式:<br>7.5583×10<sup>-4</sup>U |U|<1.06  $-3.9477 \times 10^{-4} U - 5.73776 \times 10^{-4}$   $1.06 \le |U|$ <br>0.0037U - 0.04593  $|U| \ge 1.06$ *I U U I* = -7.5583×10<sup>-4</sup>*U* <br> *I* = -3.9477×10<sup>-4</sup>*U* - 5.73776×10<sup>-4</sup> 1.06 ≤ |*U*|  $\begin{cases} I = -7.5583 \times 10^{-4} U & |U| < 1.06 \\ I = -3.9477 \times 10^{-4} U - 5.73776 \times 10^{-4} & 1.06 \le |U| < 12.6 \\ I = 0.0037U - 0.04593 & |U| \ge 1.06 \end{cases}$  $\rightarrow$ 下关系式:<br>  $[I = -7.5583 \times 10^{-4} U$   $|U| < 1.06$ <br>  $|U| < 1.06$  $\begin{cases} I = -3.9477 \times 10^{-4} U - 5.73776 \times 10^{-4} & 1.06 \le |U| < 1.1 \\ I = 0.0037U - 0.04593 & |U| \ge 1.06 \end{cases}$ 由于外界无源,因此方程初始量为  $X(0)=(0,0,0)$ 

#### **Matlab** 数值模拟

由于蔡氏电路的方程为非线性方程,我 们可以去分析他它的解析特性,但很难算出 具体的解析表达形式,因此我们采取了用 matlab 编写程序对上式的微分方程进行了 求解, 使用 ode45 这个函数对逼近它的解

程序设计的主要流程图如下:

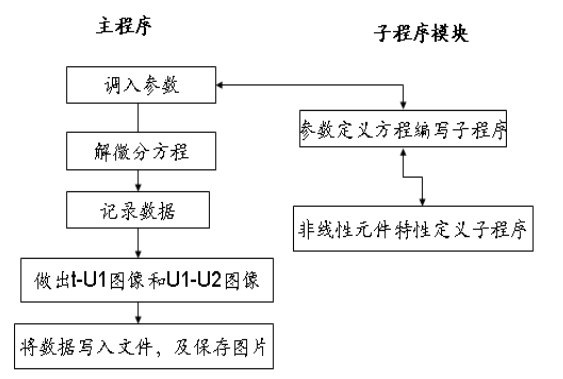

我们在子程序模块中改变我们所用的参数 就可以实现 R 调制和 C1 调制的情况。

#### 自编 **Vb** 程序界面展示

为了更加形象的表达混沌图像随着 R 值变换而变化的整个过程,我们设计了一个 基于之前的 matlab 数值模拟的 vb 程序。在

程序中展示的图片是调用由之前编写的 matlab 程序所作。

在这里可以选择连续播放功能,程序自 动调节 R 的值, 就可以方便的展示 U1 与 U2 的关系图像随着 R 值改变的演化过程。 并且播放的快慢也可以通过程序调节。每个 画面所对应的 R 值可以显示在界面上。

同时我们也在里面加入了 R 值手动调 节的功能。鼠标拖动下面的滚动条,可以选 择想要观察的数值。观测相应的图像。由于 在 C 调制的实验中我们采用将电容箱并联 在电容两端的方式改变电容。因此有两个弊 端。首先,电容箱的调节时非连续的,调节 不可能很细致。其次这种调节方不能得到小 于原先固定电容的值。调节范围有限。另外, 由于电容的不稳定性,图像也不稳定,实验 往往重复性不强。而是使用数值模拟的方法 可以完全克服这个问题

为了克服这个问题我们在这个软件中 加入了 C 调制的功能, 操作方法与 R 调制 方法完全一致。

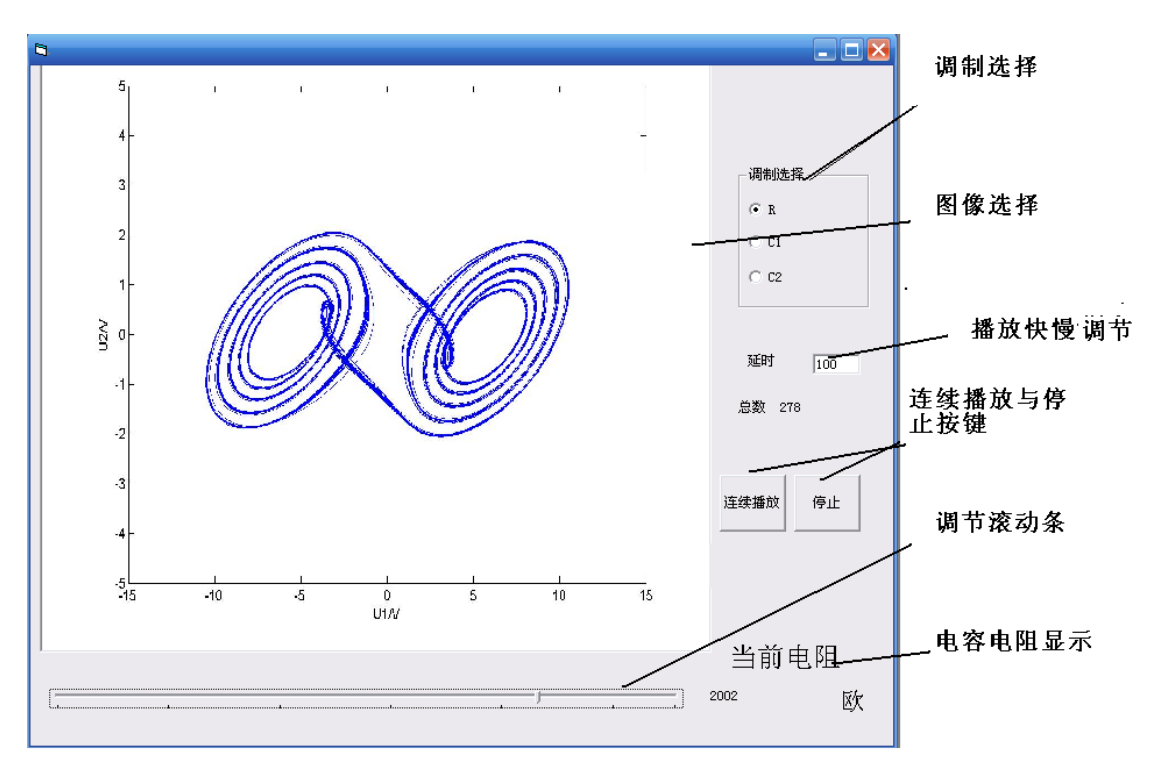

程序实际截图

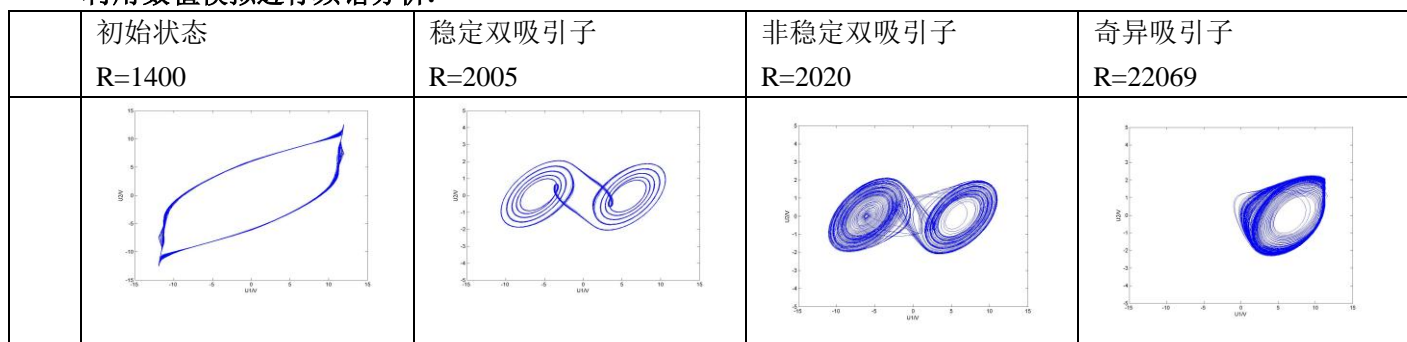

### 利用数值模拟进行频谱分析**:**

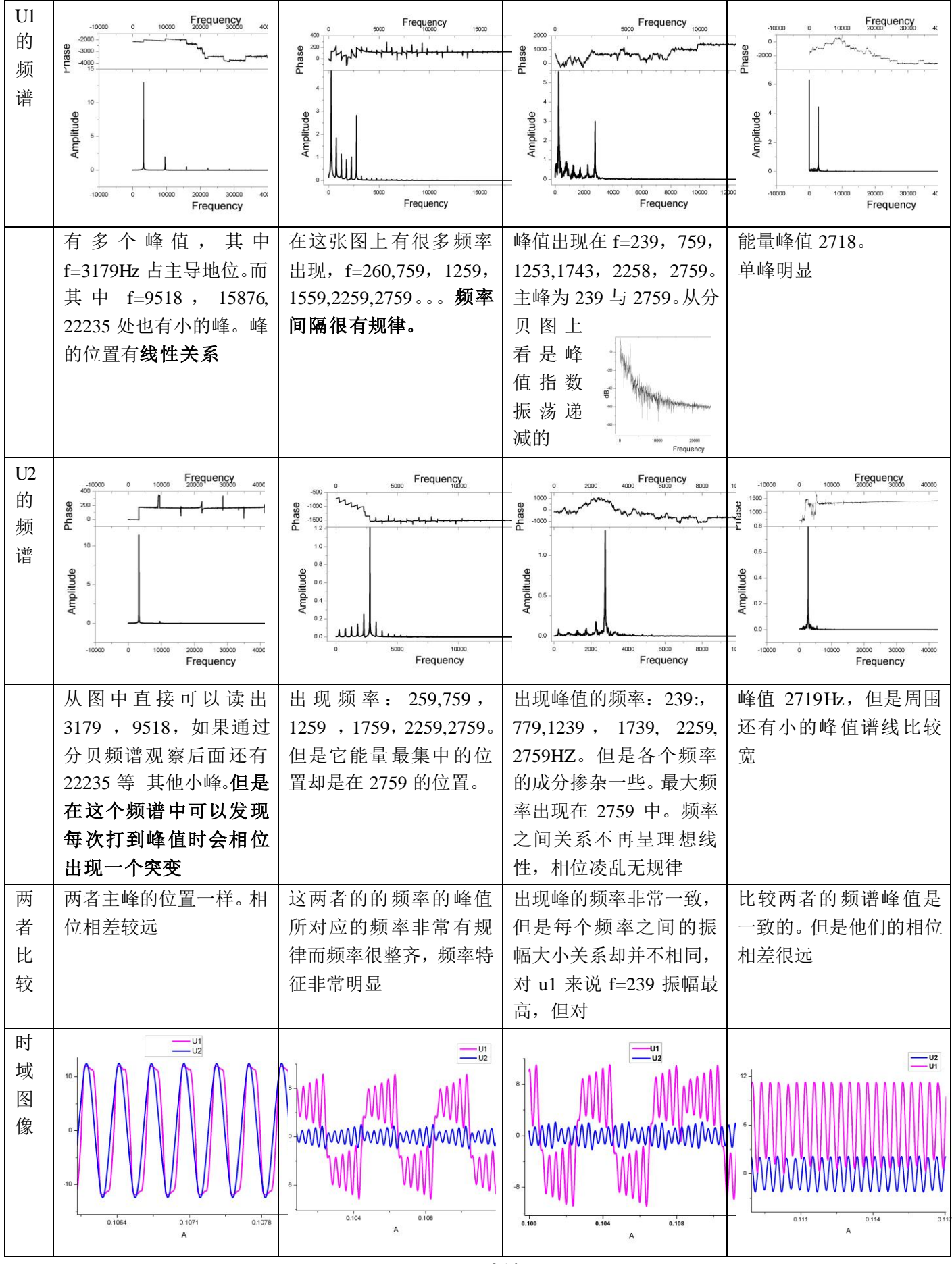

这里的分析是基于  $C1=1.01e-8$   $C2=1.0e-7$   $L=2.1e-3$ 

在图像中我们稳定的图像有更好的频率特征。同 一种图形中出现峰值的频率都有有着紧密的关系。 我们同时也完成了直接借助示波器数据进行频谱分 析。如图所示:分别为稳定双吸引子的情况下对 U1 U2 的频谱分析图像, 我们却无法看到我们用数值模 短的缘故

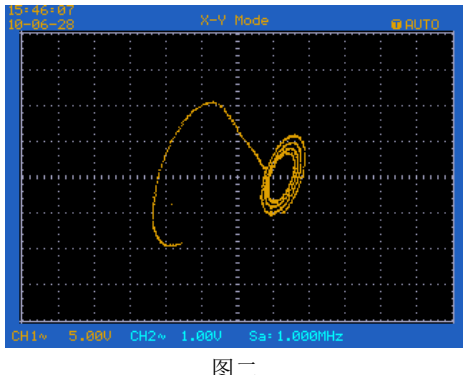

这张图片时我用示波器采集数据时同记录下来 的图像,图像并不完整。因而我们进行分析的也只是 不完整的数据。加上示波器本身的测量误差我们就难 以得到可靠的频谱分析了。尤其是在测量非稳定的吸 引子和奇异吸引子等不稳定态的时候,直接用示波器

拟看到的现象,这时由于我们用示波器取到的时间过

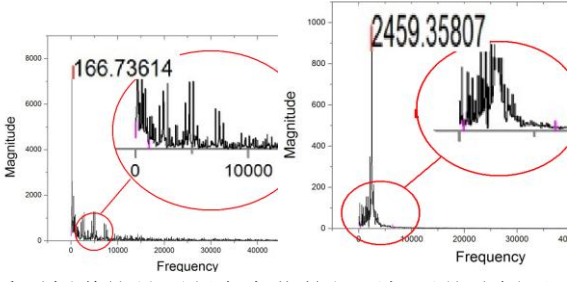

看到频谱就是不断在变化的便更加无从分析了。

## 总结:

 在混沌实验中数值模拟有着很大的优势,在数值 模拟中,我们去到的点可以超过 10000 个,甚至更多 而我们载实验中所使用的数字式示波器职能存储 2000 个点。而其时间间隔可以达到 us 量级。我们的 程序模拟也可以轻松达到这个量级。由于混沌现象的 非线性,能够得到更长的分析时间和精确的分析精度 是对我们进行频谱分析十分有利。并且有了数值模拟 我们可以任意参数值,或是非线性元件的特性,不必 担心硬件实现的问题和硬件的不稳定性及价格障碍。 而 vb 界面与 matlab 程序的相结合,使得界面更加友 好,方便了初学者对混沌现象的了解。

# 参考资料:

1、《visual basic 开发答疑三百问》 李廷文 人民邮电出版社 2003 年 6 月第一版 2、《MATLAB 语言高级编程》 张德丰 机械工业出版社 2010 年 1 月第一版 3、实验中心网站资料《非线性物理——混沌》

http://phylab.fudan.edu.cn/doku.php?id=exp:nonlinearphysics:chuas-circuit:modernii